# MOTEC 步进驱动器 MOTECIAN 协议使用手册

Version 2.1

MOTEC(中国)营业体系 2017-10-12

1

#### 目录

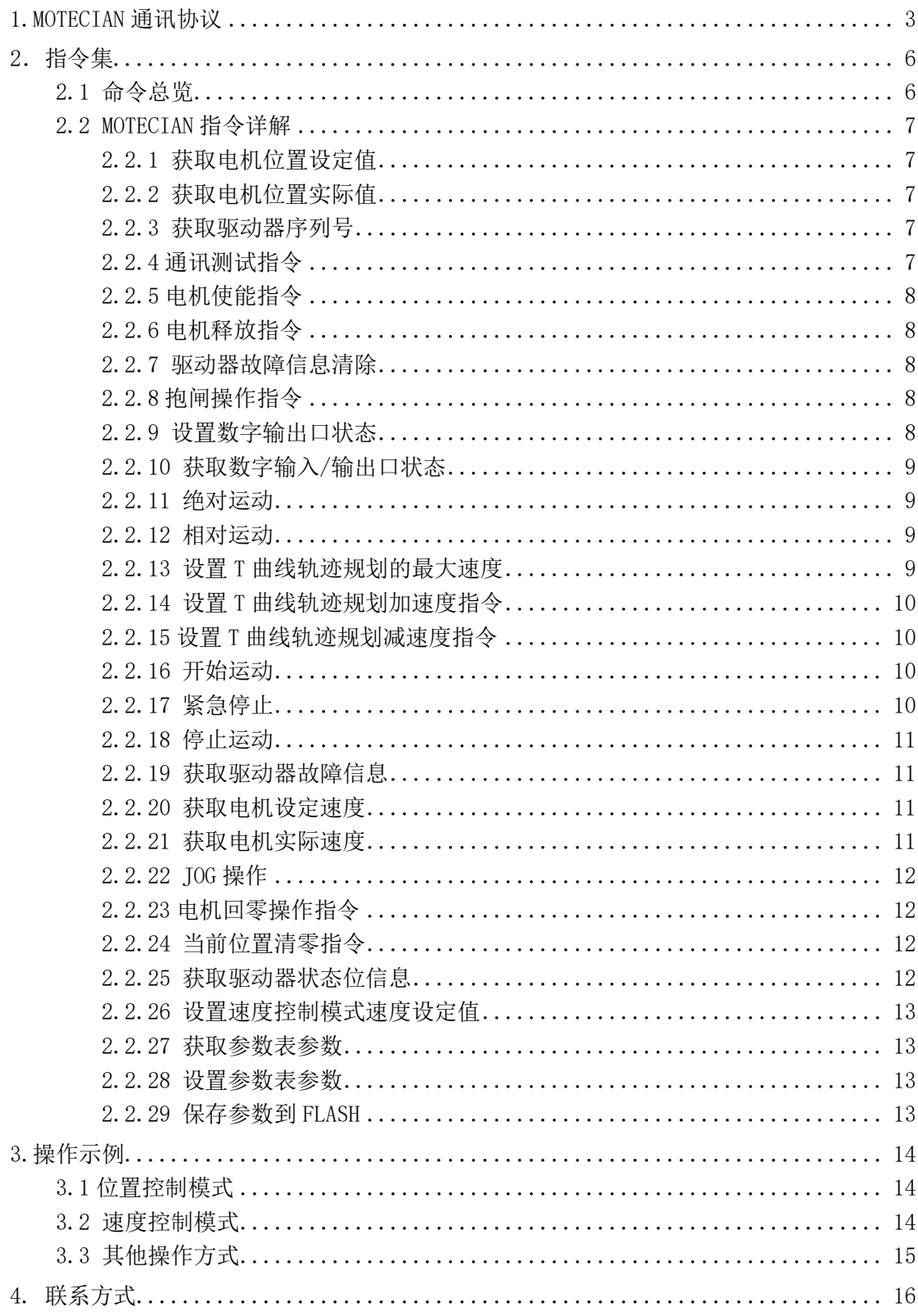

#### <span id="page-2-0"></span>1.MOTECIAN 通讯协议

MOTEC 步进驱动器支持 MOTECIAN 通讯协议,MOTECIAN 协议可以工作在 USB、 RS232、RS485 和 CAN 总线等通讯方式。USB、RS232、RS485 的驱动器通讯串口参数设置 如表 1 所示。

表 1. 驱动器通讯参数设置

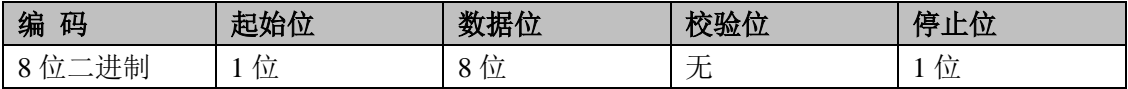

通讯协议要点如下:

- 1). 每一帧数据(一个命令)包含 8 个字节,发送的命令和接收到的数据格式相同,帧格 式如表 2 所示:
- 2). 上位机每发送一个 8 字节的命令,驱动器就会返回一个 8 个字节的返回信息(广播命 令除外);
- 3). 每一帧的 8 个字节的数据需要连续发送(字节 1 首先发送, 字节 8 在最后, 返回的信 息也是相同的顺序),否则驱动器会认为通讯超时;
- 4). 通讯命令中驱动器地址必须和要建立通讯的驱动器实际地址一致才能保证通讯成功;
- 5). 如果不知道驱动器地址,则可以将通讯命令中驱动器地址设为 0,这样驱动器将忽略 地址判断。但必须注意,这种情况下只能连接单台驱动器,而不能将多台驱动器连接 到一个网络上,否则将会引起网络冲突而无法通讯;
- 6). 如果通讯命令中地址设为 255,则这个命令为广播命令,驱动器收到广播命令后没有 回复信息;
- 7). 通讯命令的基本格式如下表所示:
- 表 2. MOTECIAN 通讯协议通讯帧格式

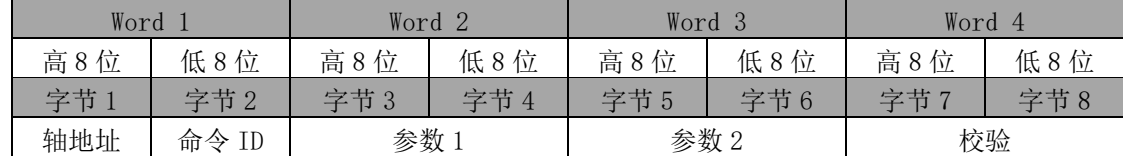

8).校验 Word4 的校验方式共有两种,可以在上位机软件的参数设置中修改 Pr.18 进行选 择,当 Pr.18 参数设为 1 时为异或校验,当 Pr.18 参数设为 0 时为 CRC 校验。

注意: 更改校验方式后需保存到 flash 中, 驱动器重启后才会生效。

a)异或校验 Word4 的计算方法是:

Word4 = Word1 ^ Word2 ^ Word3, 符号 ^ 表示异或。

异或校验方式示例: 地址为 1 的驱动器通讯测试指令

发送信息

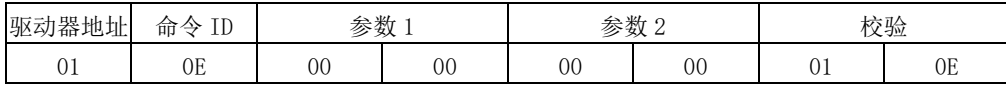

返回信息

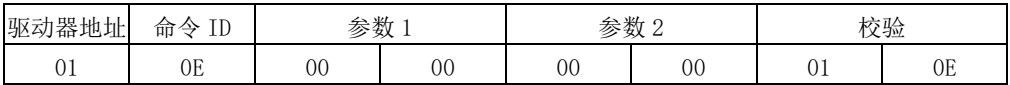

b)CRC 校验 Word4 的生成方法是:

以下的函数中 ptr 为指向需要校验的数据的指针, len 为数据长度 6。函数返回值为所得的 16 位 CRC 校验结果,校验结果和驱动器指令中的校验位低 8 位和高 8 位位置正好相反。

```
unsigned short getCRC16(unsigned char *ptr,unsigned char len) 
{ 
     unsigned char i; 
    unsigned short \text{crc} = 0 \text{xFFFF};
    if(len==0) {
        len = 1; } 
    while(len-) { 
        crc \hat{=} *ptr;
        for (i=0; i \& 8; i++){ 
              if(crc&1) 
\{crc \gg 1;
                 crc \hat{c} = 0 \times A001:
 } 
              else 
         {
                 crc \gg=1;
 } 
 } 
         ptr++; 
     } 
     return(crc); 
}
```
# CRC 校验方式示例: 地址为 1 的驱动器通讯测试指令

发送信息

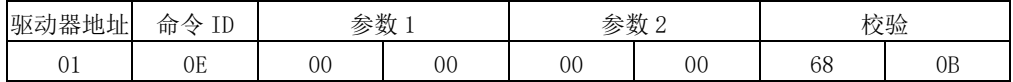

返回信息

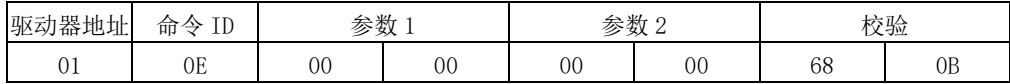

#### <span id="page-5-0"></span>2.指令集

下面将介绍指令集中每条指令的发送和接收内容、功能以及各个参数的意义:

命令中 0x 表示 16 进制数;

- <span id="page-5-1"></span>1) 0xAd 表示此位为命令的地址(Address),取值范围可以是 0-255;
- 2) 以下描述的所有通讯指令中,各个数值都是 16 进制的表示法,后面不再赘述;
- 3) XXXX 表示一个 32bit 的校验码;
- 4) sData1 和 sData2 为发送的信息(send Data),各代表一个 16bit 的数值;
- 5) rData1 和 rData2 为接收的信息(receive Data),各代表一个 16bit 的数值;

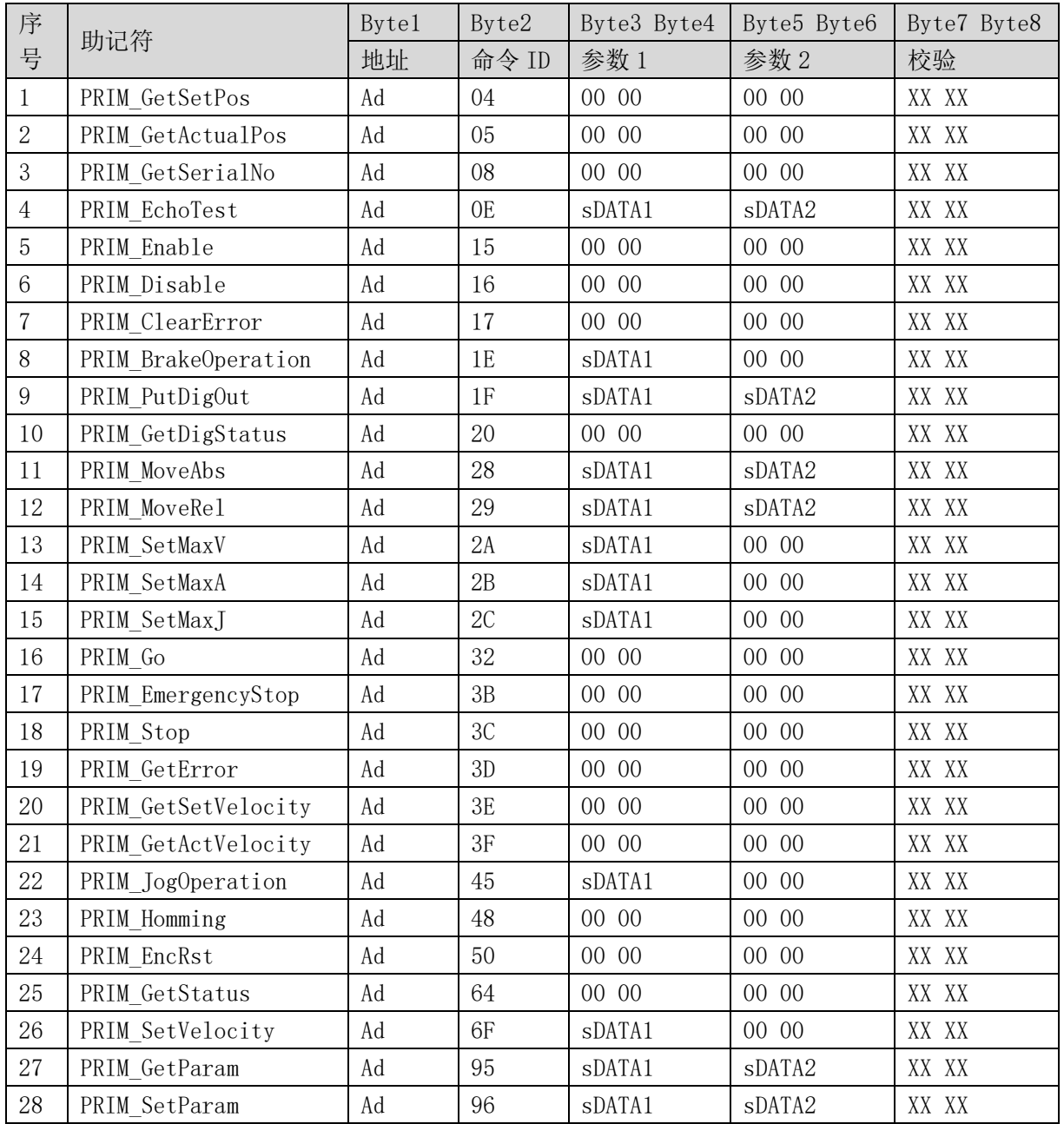

### 2.1 命令总览

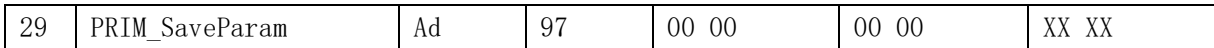

### <span id="page-6-0"></span>2.2 MOTECIAN 指令详解

注意:以下内容中描述的命令号为 16 进制数

### <span id="page-6-1"></span>2.2.1 获取电机位置设定值

No.1 获取电机位置设定值

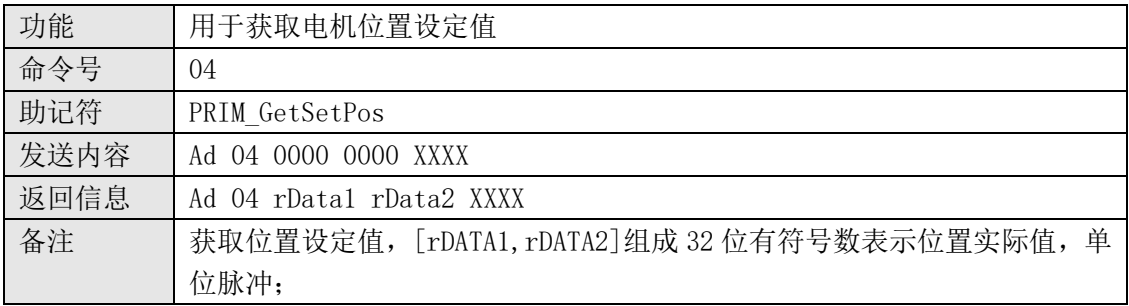

### <span id="page-6-2"></span>2.2.2 获取电机位置实际值

No.2 获取电机位置实际值

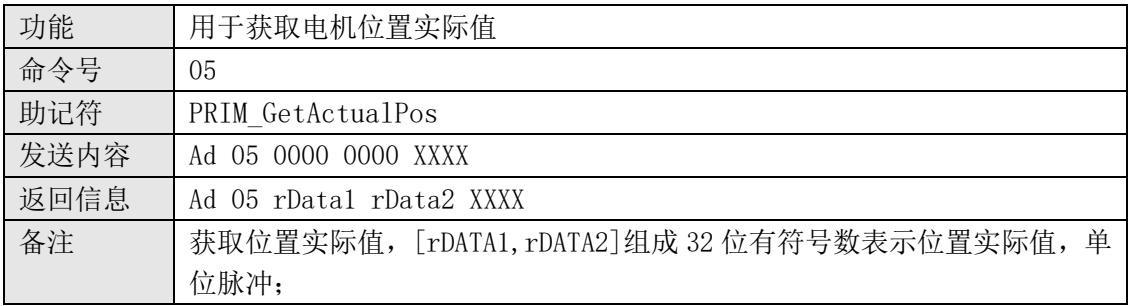

### <span id="page-6-3"></span>2.2.3 获取驱动器序列号

No.3 获取驱动器序列号

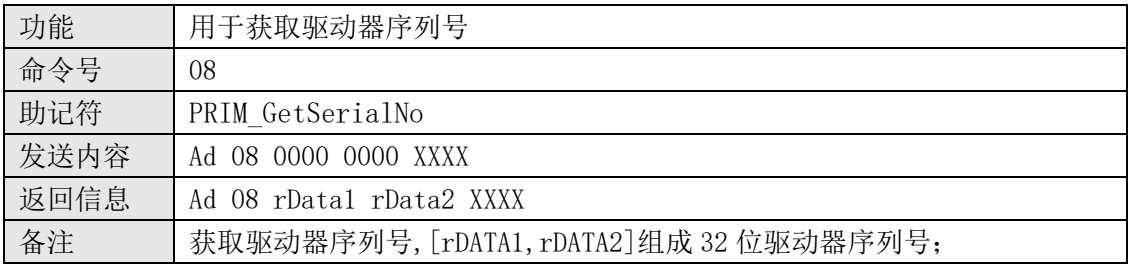

### <span id="page-6-4"></span>2.2.4 通讯测试指令

No.4 通讯测试指令

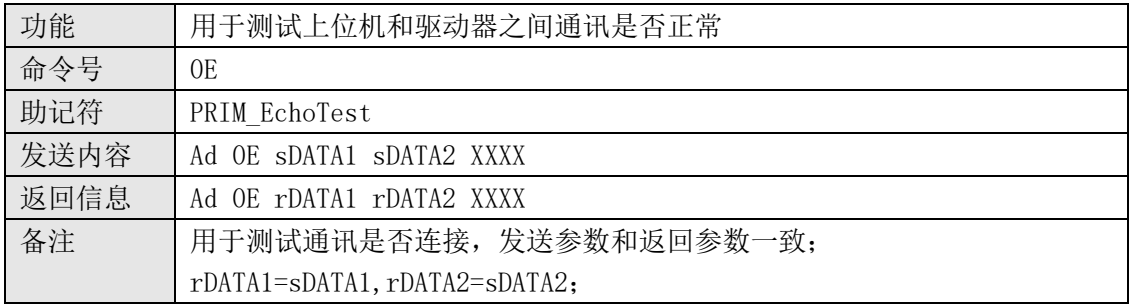

#### <span id="page-7-0"></span>2.2.5 电机使能指令

No.5 电机使能指令

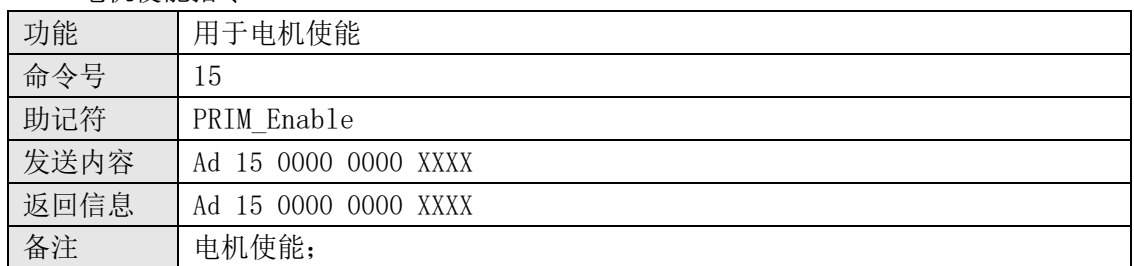

#### <span id="page-7-1"></span>2.2.6 电机释放指令

No.6 电机释放指令

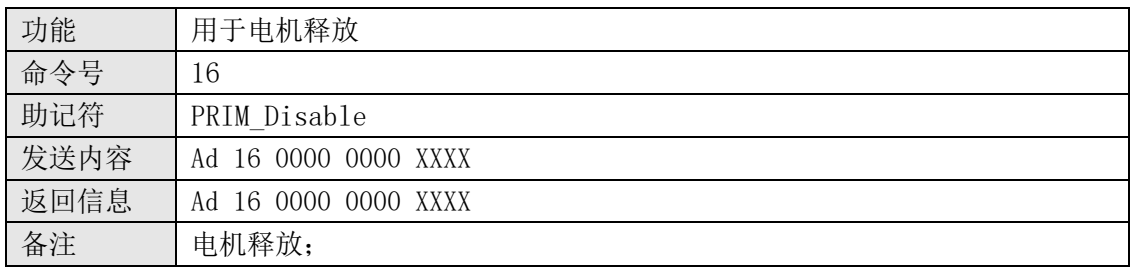

### <span id="page-7-2"></span>2.2.7 驱动器故障信息清除

No.7 驱动器故障信息清除指令

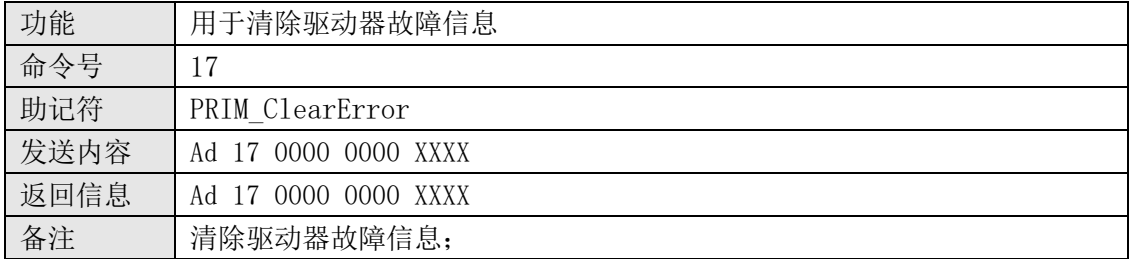

### <span id="page-7-3"></span>2.2.8 抱闸操作指令

No.8 抱闸操作指令

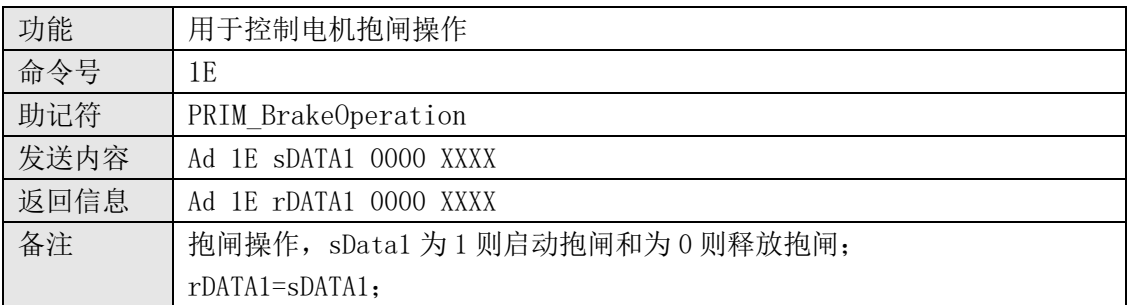

## <span id="page-7-4"></span>2.2.9 设置数字输出口状态

No.9 设置数字输出口状态指令

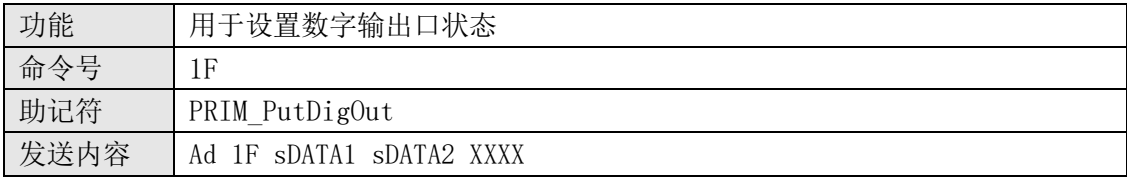

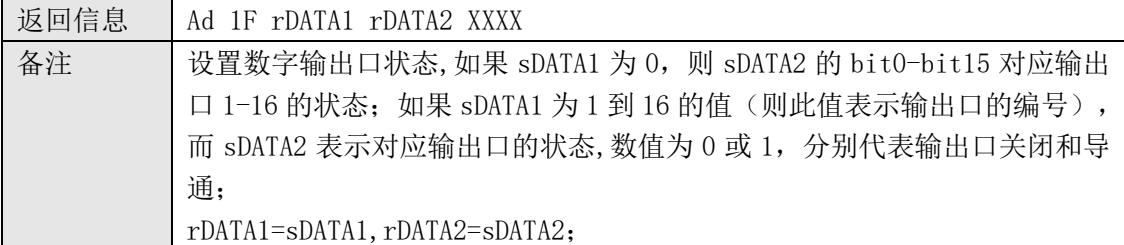

### <span id="page-8-0"></span>2.2.10 获取数字输入/输出口状态

No.10 获取数字输入/输出口状态指令

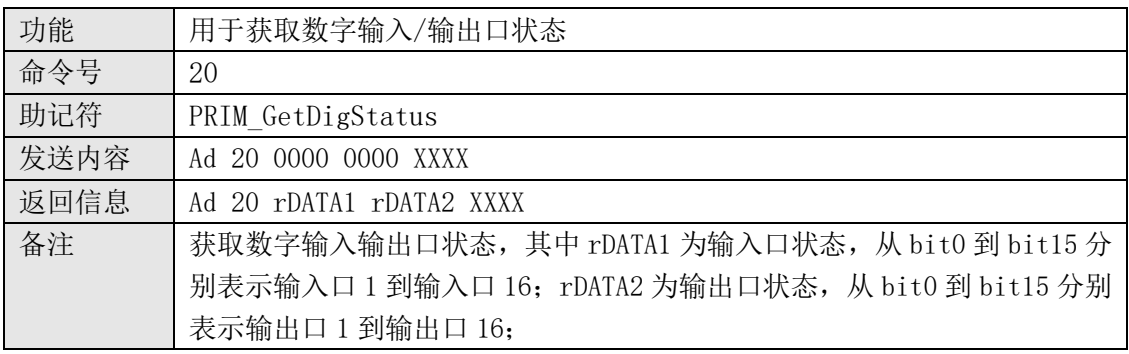

### <span id="page-8-1"></span>2.2.11 绝对运动

No.11 绝对位置运动指令

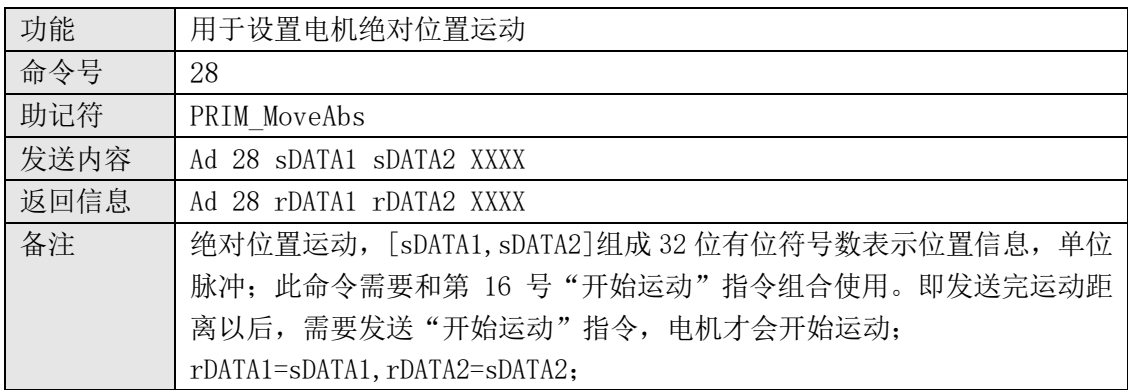

### <span id="page-8-2"></span>2.2.12 相对运动

No.12 相对位置运动指令

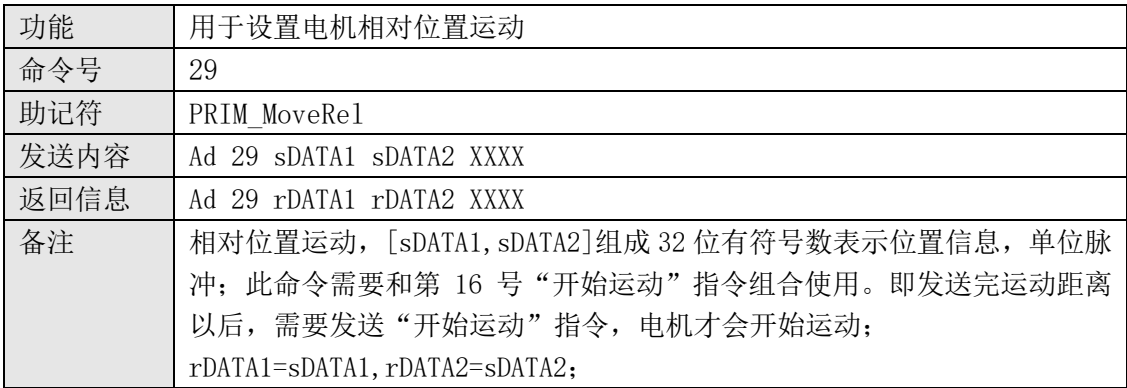

### <span id="page-8-3"></span>2.2.13 设置 T 曲线轨迹规划的最大速度

No.13 T 曲线轨迹规划最大速度指令

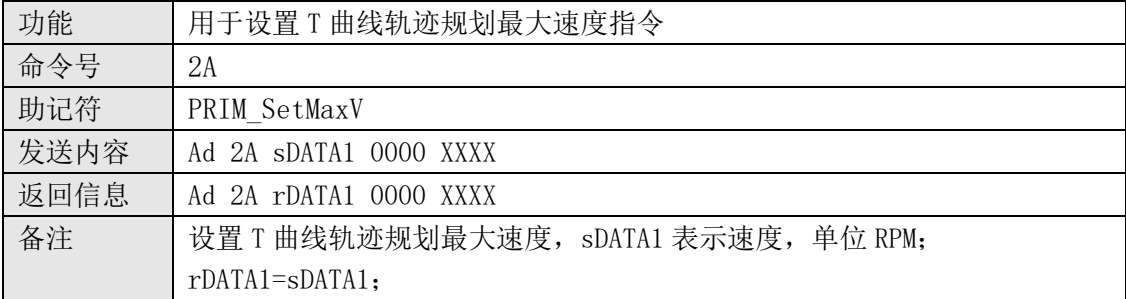

# <span id="page-9-0"></span>2.2.14 设置 T 曲线轨迹规划加速度指令

No.14 T 曲线轨迹规划加速度指令

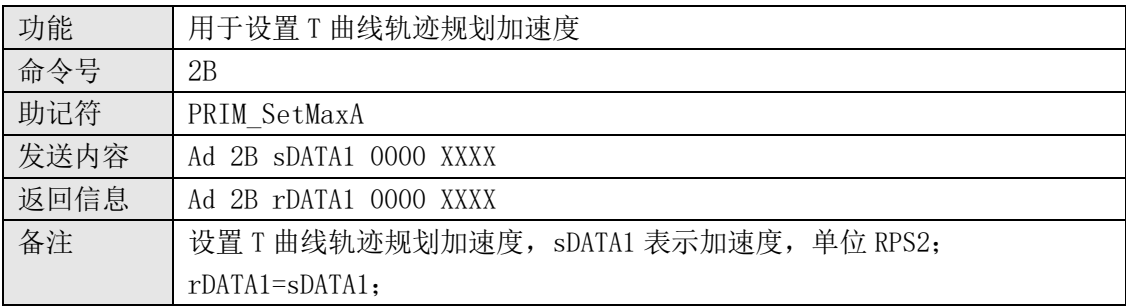

### <span id="page-9-1"></span>2.2.15 设置 T 曲线轨迹规划减速度指令

No.15 T 曲线轨迹规划减速度指令

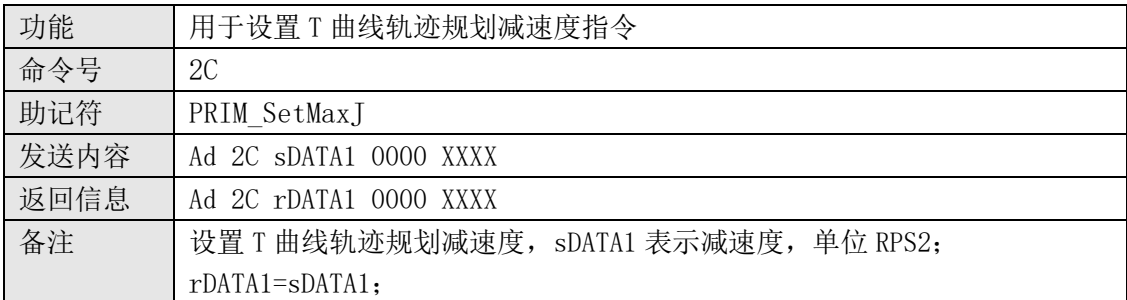

### <span id="page-9-2"></span>2.2.16 开始运动

No.16 开始运动指令

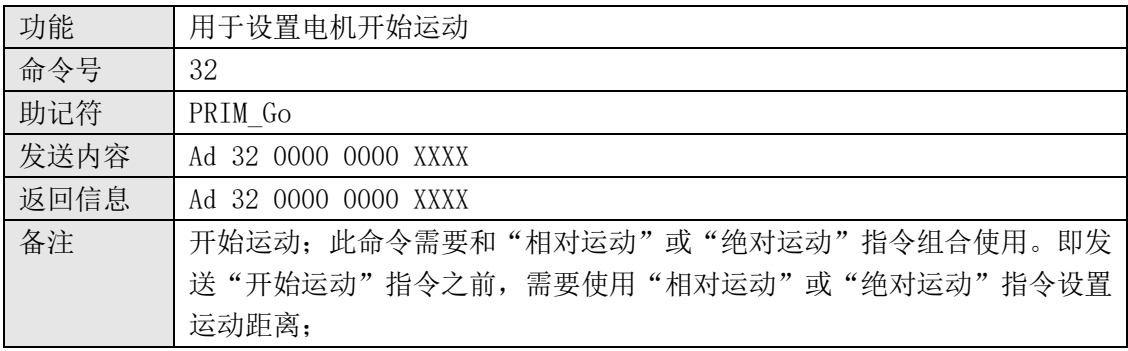

# <span id="page-9-3"></span>2.2.17 紧急停止

No.17 紧急停止指令

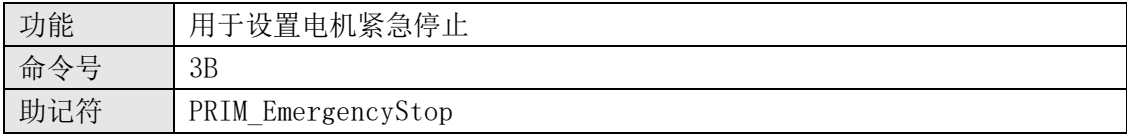

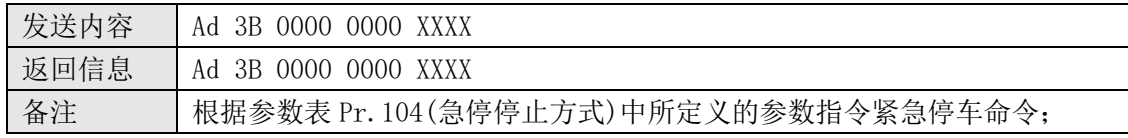

#### <span id="page-10-0"></span>2.2.18 停止运动

No.18 停止运动指令

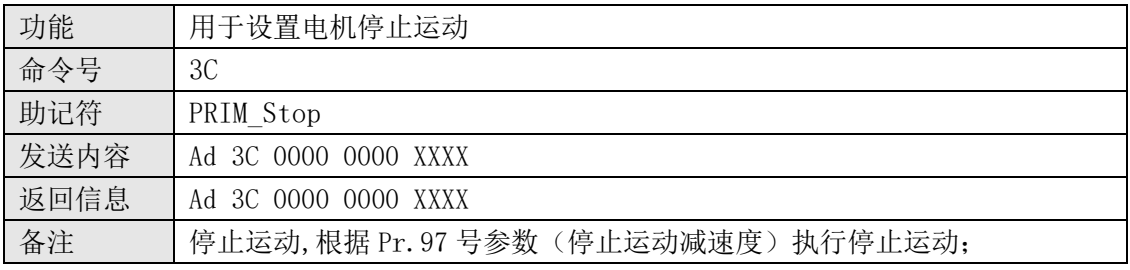

#### <span id="page-10-1"></span>2.2.19 获取驱动器故障信息

No.19 获取驱动器故障信息指令

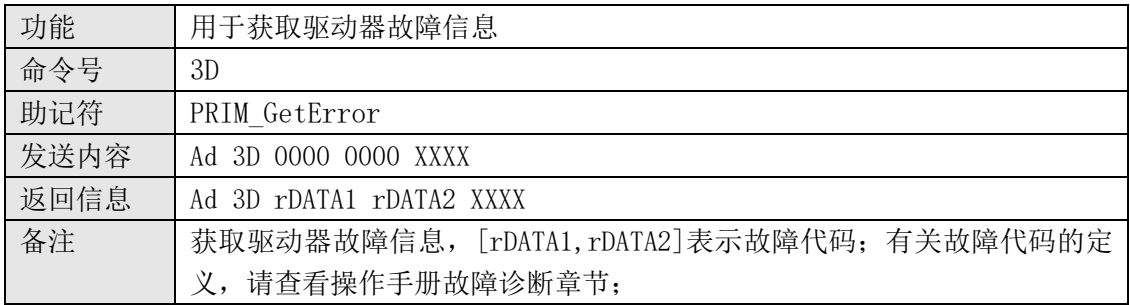

### <span id="page-10-2"></span>2.2.20 获取电机设定速度

No.20 获取电机设定速度信息指令

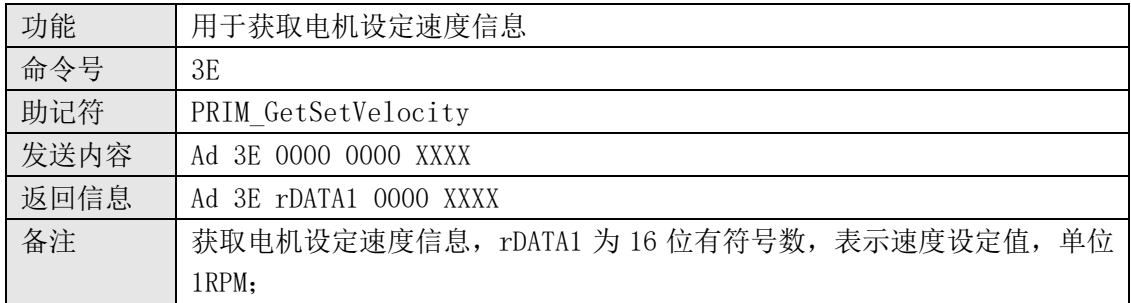

### <span id="page-10-3"></span>2.2.21 获取电机实际速度

No.21 获取电机实际速度信息指令

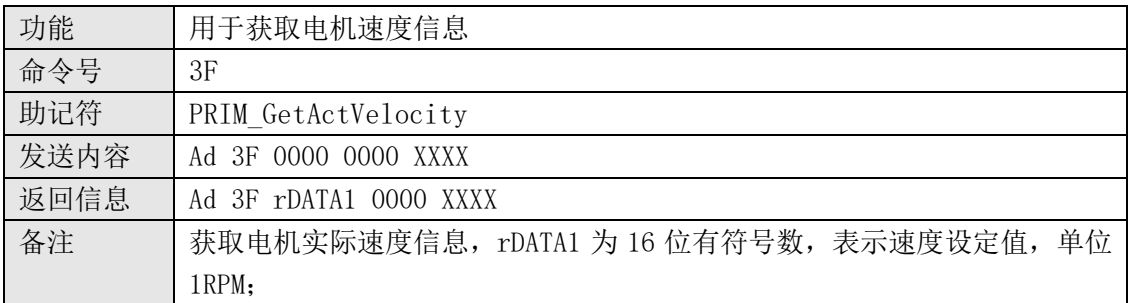

### <span id="page-11-0"></span>2.2.22 JOG 操作

No.22 Jog 操作

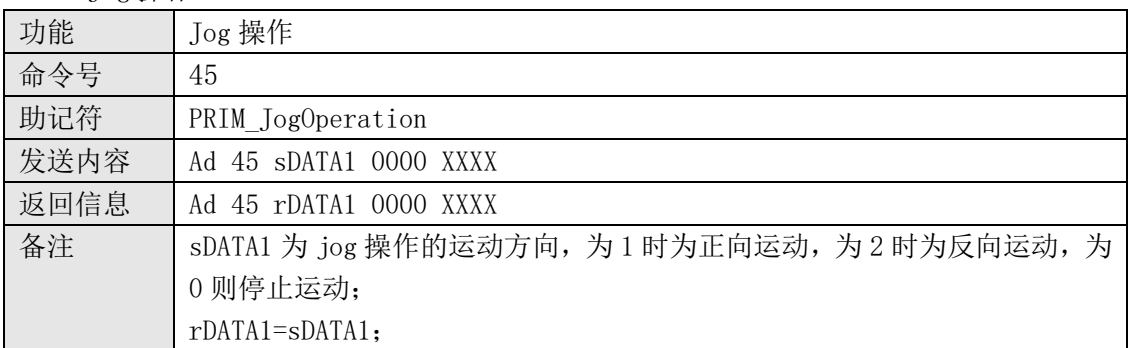

### <span id="page-11-1"></span>2.2.23 电机回零操作指令

No.23 电机回零操作指令

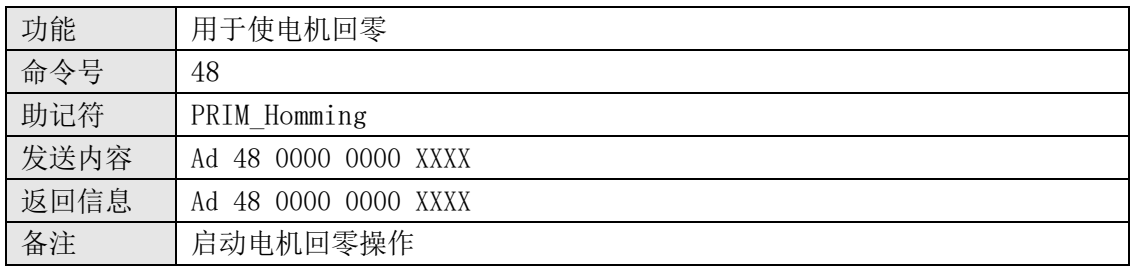

### <span id="page-11-2"></span>2.2.24 当前位置清零指令

No.24 当前位置清零指令

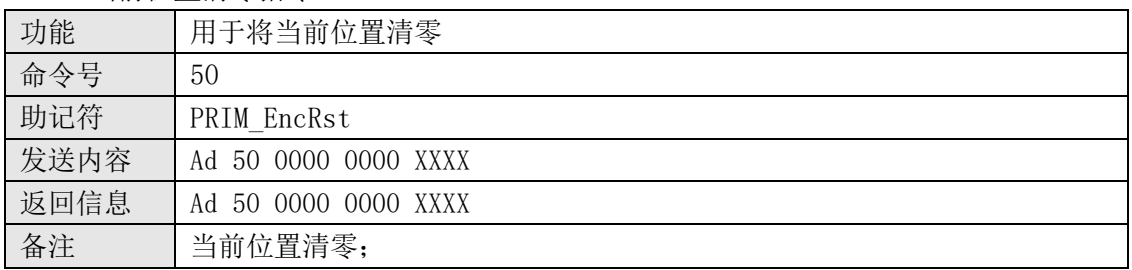

# <span id="page-11-3"></span>2.2.25 获取驱动器状态位信息

No.25 获取驱动器状态位信息指令

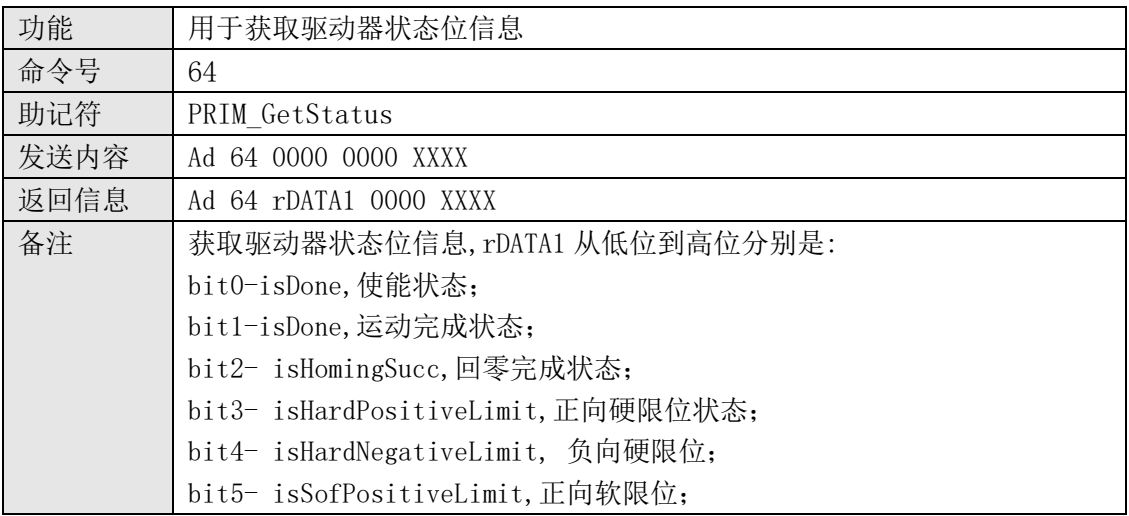

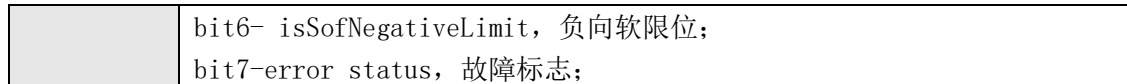

### <span id="page-12-0"></span>2.2.26 设置速度控制模式速度设定值

#### No.26 设置速度控制模式速度设定值指令

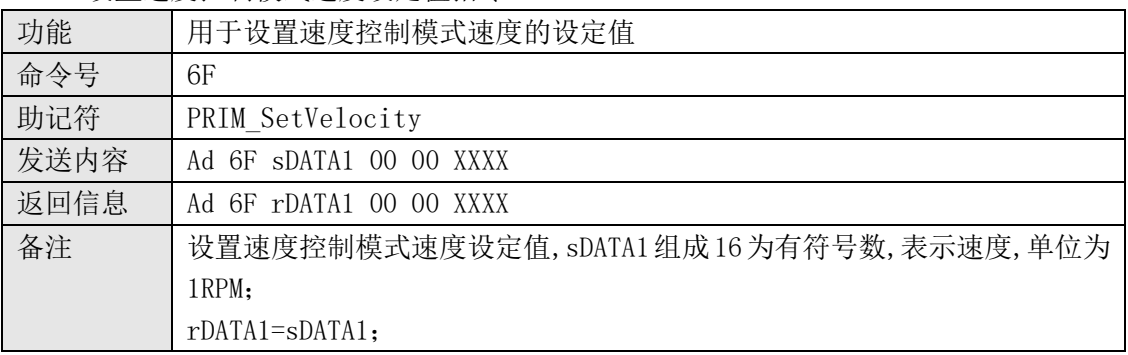

#### <span id="page-12-1"></span>2.2.27 获取参数表参数

No.27 获取参数表参数指令

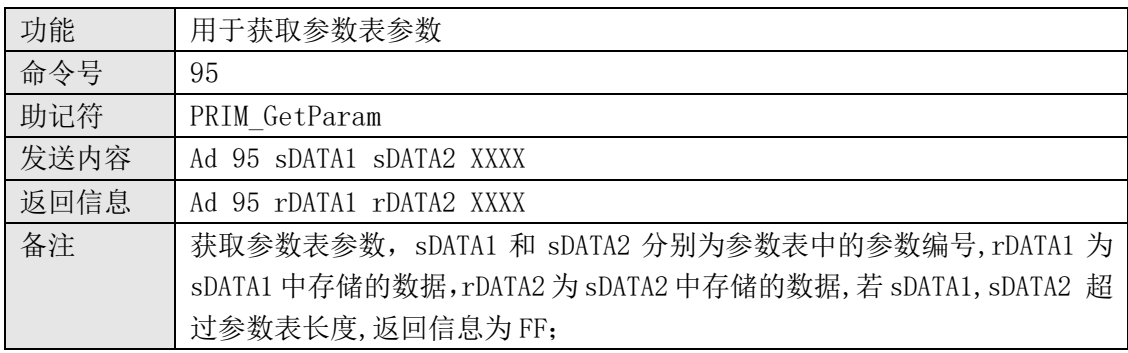

### <span id="page-12-2"></span>2.2.28 设置参数表参数

No.28 设置参数表参数指令

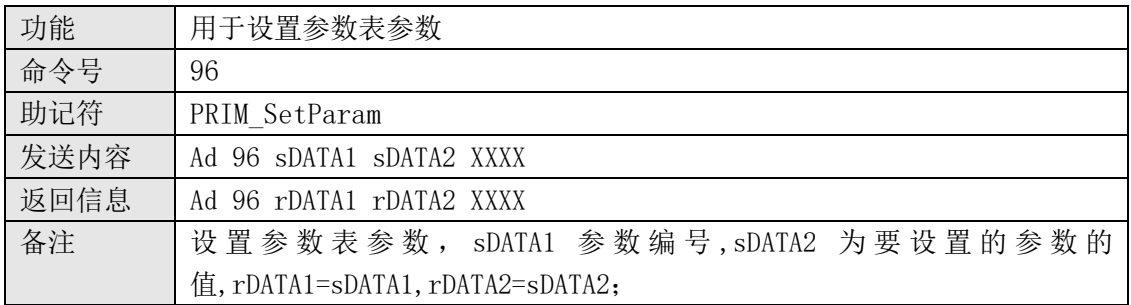

### <span id="page-12-3"></span>2.2.29 保存参数到 FLASH

No.29 将参数从驱动器 RAM 保存到驱动器 FLASH 指令

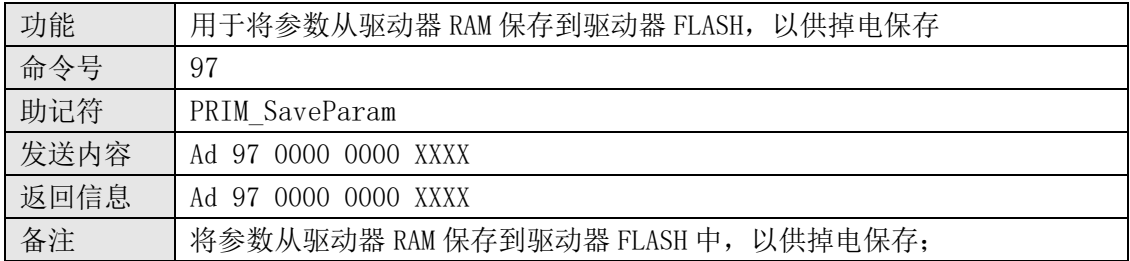

#### <span id="page-13-0"></span>**3.**操作示例

通过通讯方式并利用 MOTECIAN 协议,上位机可以通过网络对驱动器进行操作。作为示 例,下面将分别说明如何在位置控制模式和速度控制模式下对电机进行位置和速度控制。

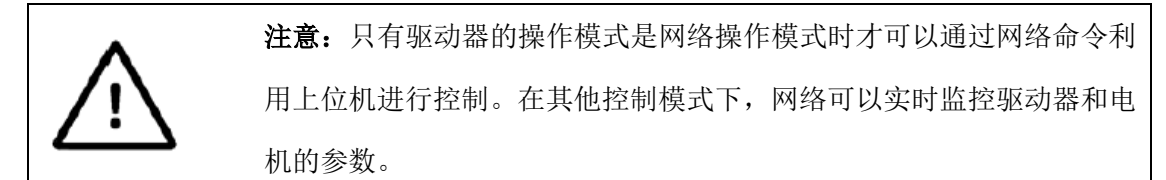

#### <span id="page-13-1"></span>**3.1** 位置控制模式

当 MOTEC 驱动器运行于网络操作模式、位置控制时,支持点到点的运动。上位机只需发 送位置命令,由驱动器完成所有的其他功能。操作要点如下:

1). 设置操作模式:

将操作模式设置成 "网络操作模式";

2). 设置控制模式:

将控制模式设置成"位置控制模式";

3).设置轨迹规划参数:

轨迹规划参数包括最大速度、加速度、减速度;

4).使能电机

使能电机;

- 6). 设置运动距离 利用绝对运动或相对运动指令设置运动距离;
- 7). 启动电机运动 利用开始运动指令启动电机运动;
- 8). 读取电机位置实际值
- 9). 强制电机停止运动 可以发送停止运动指令或急停运动指令;
- 10). 释放电机使能

#### <span id="page-13-2"></span>3.2 速度控制模式

当 MOTEC 步进驱动器运行于速度控制模式,上位机发来的速度设定值发生变化时,驱动 器会根据设定的加速度值进行加减速运动,从而不会导致电机速度突变对机械系统的运行造 成影响。操作要点如下:

- 1) 将操作模式设置成"网络操作模式";
- 2) 将控制模式设置成 "速度控制模式";
- 3) 使能电机;

4) 设置速度设定值

利用"6F"指令设置电机在速度模式下的目标速度值,单位为 1RPM; 也可以利用"96"指令对 Pr.108 寄存器进行写操作,将运动目标速度值写入寄存器,单 位为 1RPM。 需要注意的是,在电机没有使能的情况下,驱动器会自动将目标速度值写为 0。所以需

5) 读取电机实际运动速度

要先使能电机,后写目标速度值。

利用"3F"指令读取电机在速度模式下的实际速度值,单位为 1RPM; 也可以利用"95"指令对相应的寄存器进行读操作,从而读取实际速度或速度误差值;

6)停止运动

可以将目标速度设为 0 或发送停止运动和紧急停止运动指令,使得电机停止运动;

7)释放电机使能;

电机释放使能后,驱动器会自动将速度设定值设置为 0。

#### <span id="page-14-0"></span>**3.3** 其他操作方式

除了利用以上章节所提到的指令对驱动器和电机进行操作之外。用户还可以利用"No.28 设置参数表参数" 指令对驱动器进行参数设置之外,还可以对特定的寄存器参数进行写操 作,实现对驱动器和电机的控制,从而实现所指定的功能。举例如下表,用户可以根据参数 表的内容实现类似的操作。

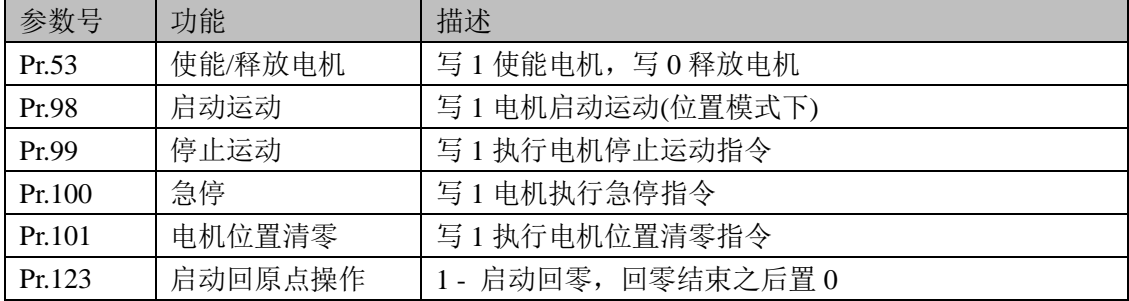

### <span id="page-15-0"></span>4. 联系方式

Website: http://www.motec365.com.cn; 地址:北京市通州区环科中路 17 号 11B; 服务热线: 010-56298855-666; Email: motecSupport@sina.com;